Guide n°3

# Les sites internet utiles

Avec ce livret, vous en apprendrez plus sur les sites internet les plus utiles au quotidien.

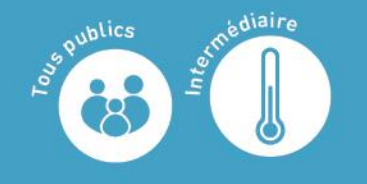

Màj Mars 2021

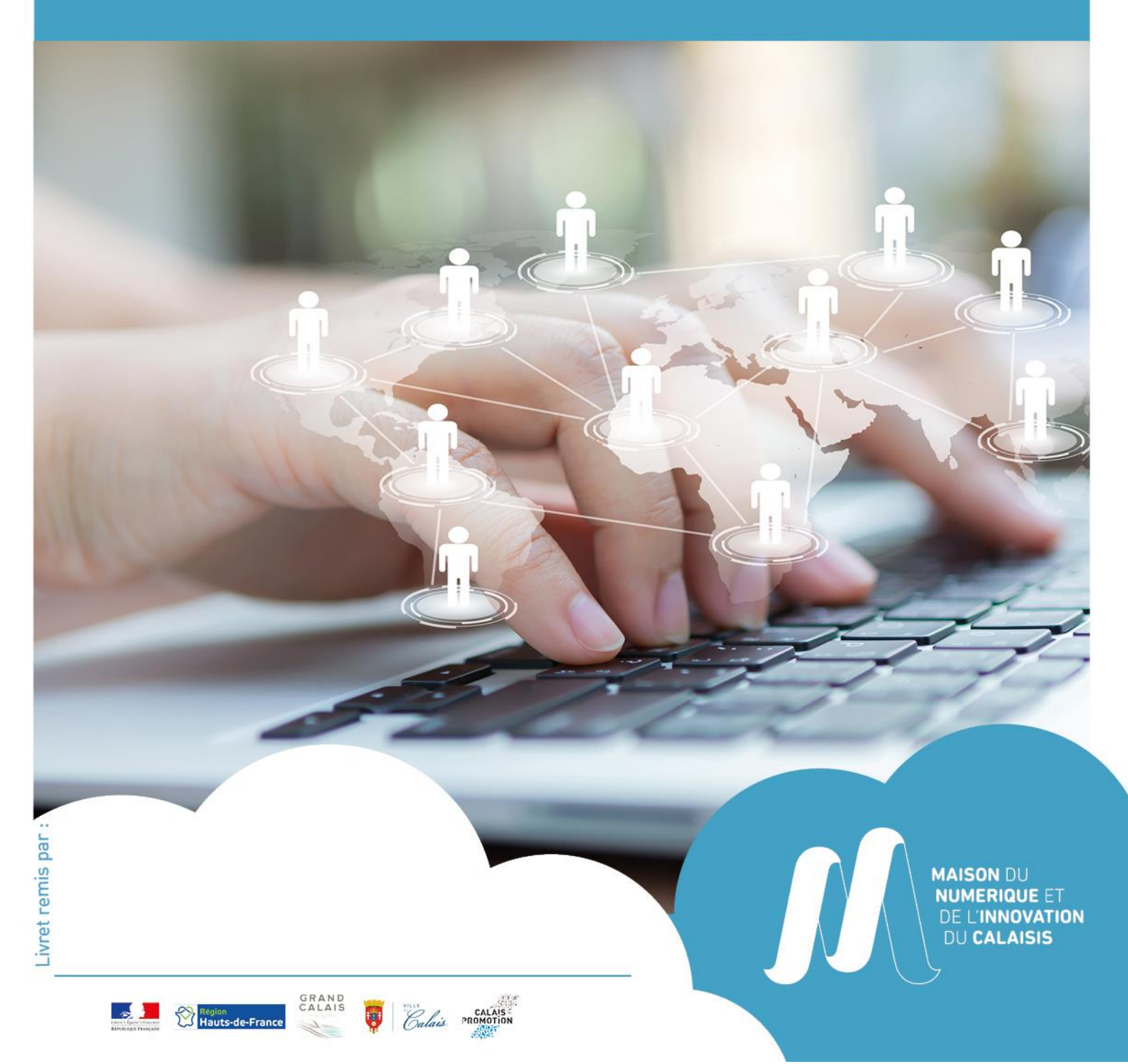

## **SOMMAIRE**

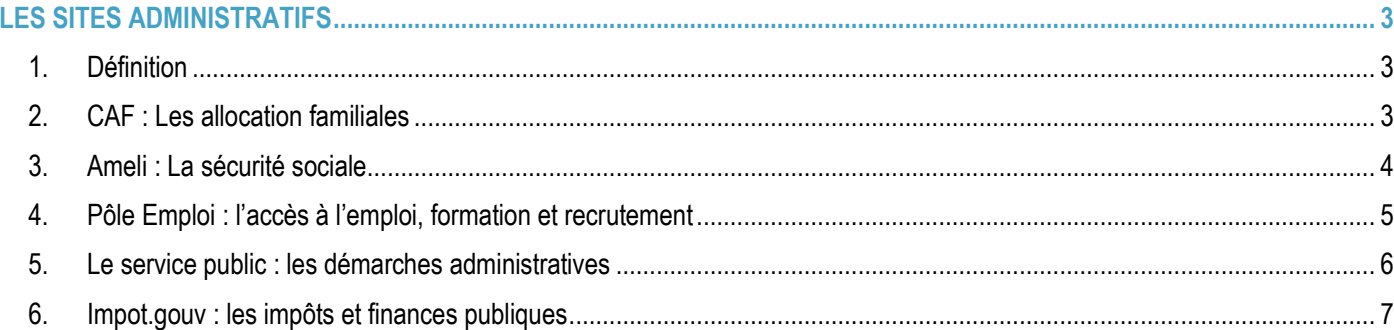

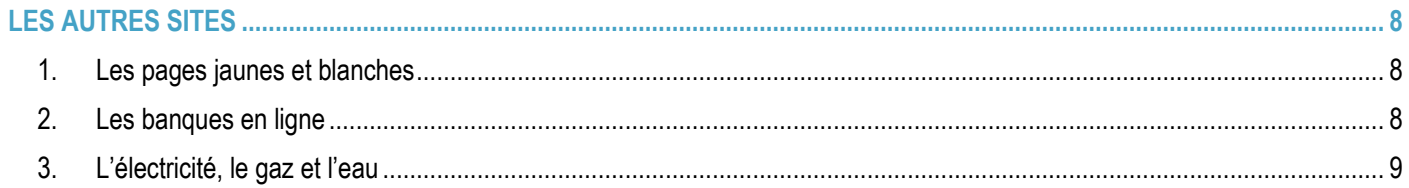

### **LES SITES ADMINISTRATIFS**

#### <span id="page-2-1"></span><span id="page-2-0"></span>1. Définition

Les sites administratifs sont des sites web ayant pour but d'informer, de réaliser et dématérialiser des tâches administratives.

Un site internet vous permet de retrouver en détails le fonctionnement de ces sites :<https://cours-informatique-gratuit.fr/> N'hésitez pas à aller le consulter.

#### <span id="page-2-2"></span>2. CAF : Les allocation familiales

Retrouvez toutes les informations pour savoir comment naviguer sur le site de la CAF sur : [https://cours-informatique](https://cours-informatique-gratuit.fr/tutoriels/utiliser-site-de-caf/)[gratuit.fr/tutoriels/utiliser-site-de-caf/](https://cours-informatique-gratuit.fr/tutoriels/utiliser-site-de-caf/)

Allez sur votre moteur de recherche et tapez « caf » dans la barre de recherche. Sélectionnez le premier lien en cliquant dessus :<http://www.caf.fr/>

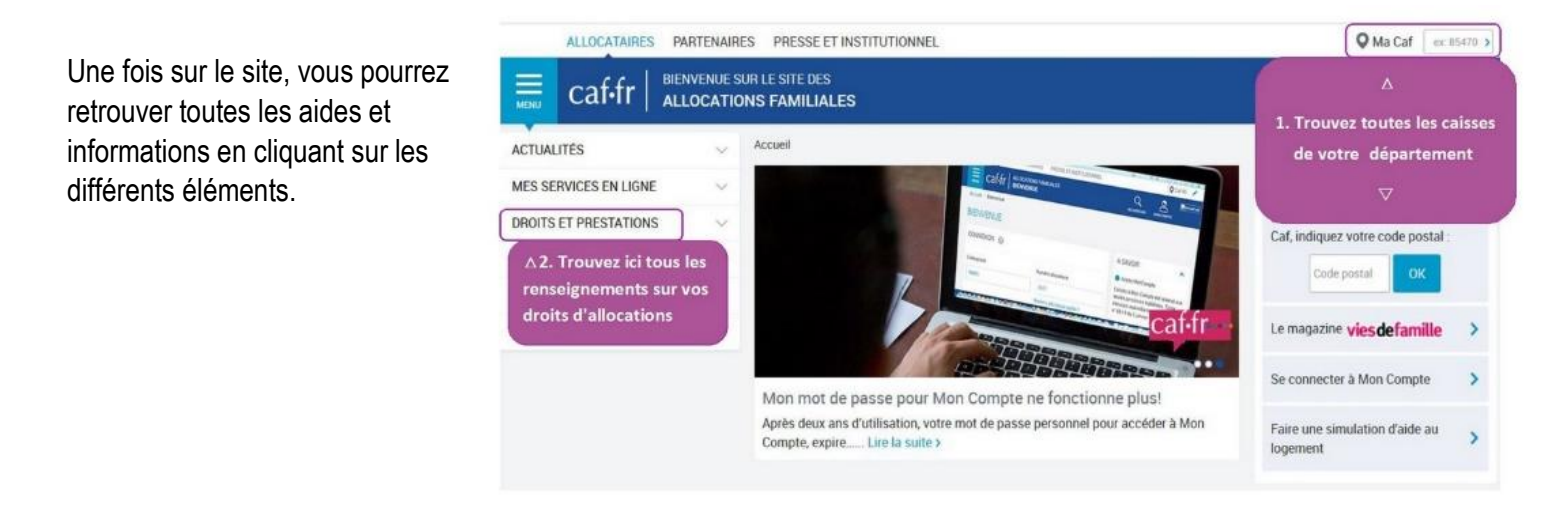

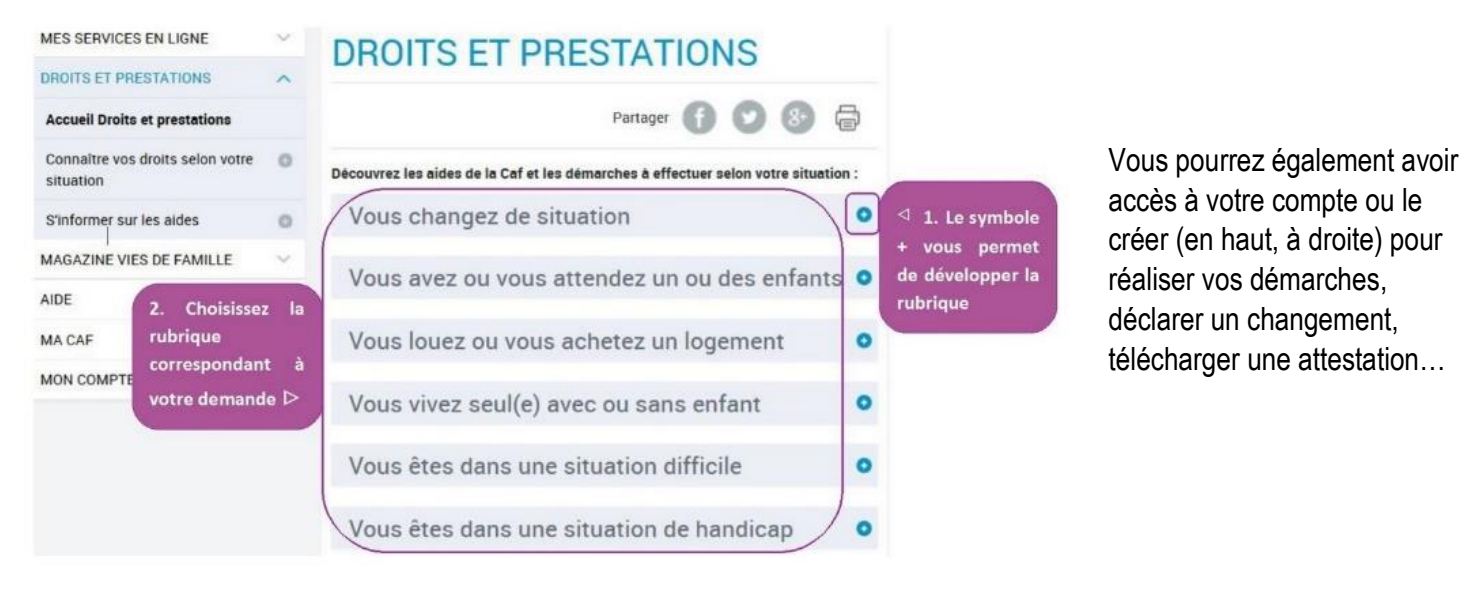

MDNI du Calaisis – Guide n°3 « Les sites internet utiles » Page **3** sur **9**

#### <span id="page-3-0"></span>3. Ameli : La sécurité sociale

Retrouvez toutes les informations pour savoir comment naviguer sur le site d'Ameli sur : [https://cours-informatique](https://cours-informatique-gratuit.fr/tutoriels/utiliser-site-de-securite-sociale-ameli/)[gratuit.fr/tutoriels/utiliser-site-de-securite-sociale-ameli/](https://cours-informatique-gratuit.fr/tutoriels/utiliser-site-de-securite-sociale-ameli/)

Allez sur votre moteur de recherche et tapez « Ameli » dans la barre de recherche. Sélectionnez le premier lien : <https://assure.ameli.fr/>

Après avoir renseigné votre code postal, vous pourrez vous connecter à votre compte afin de réaliser l'ensemble de vos démarches.

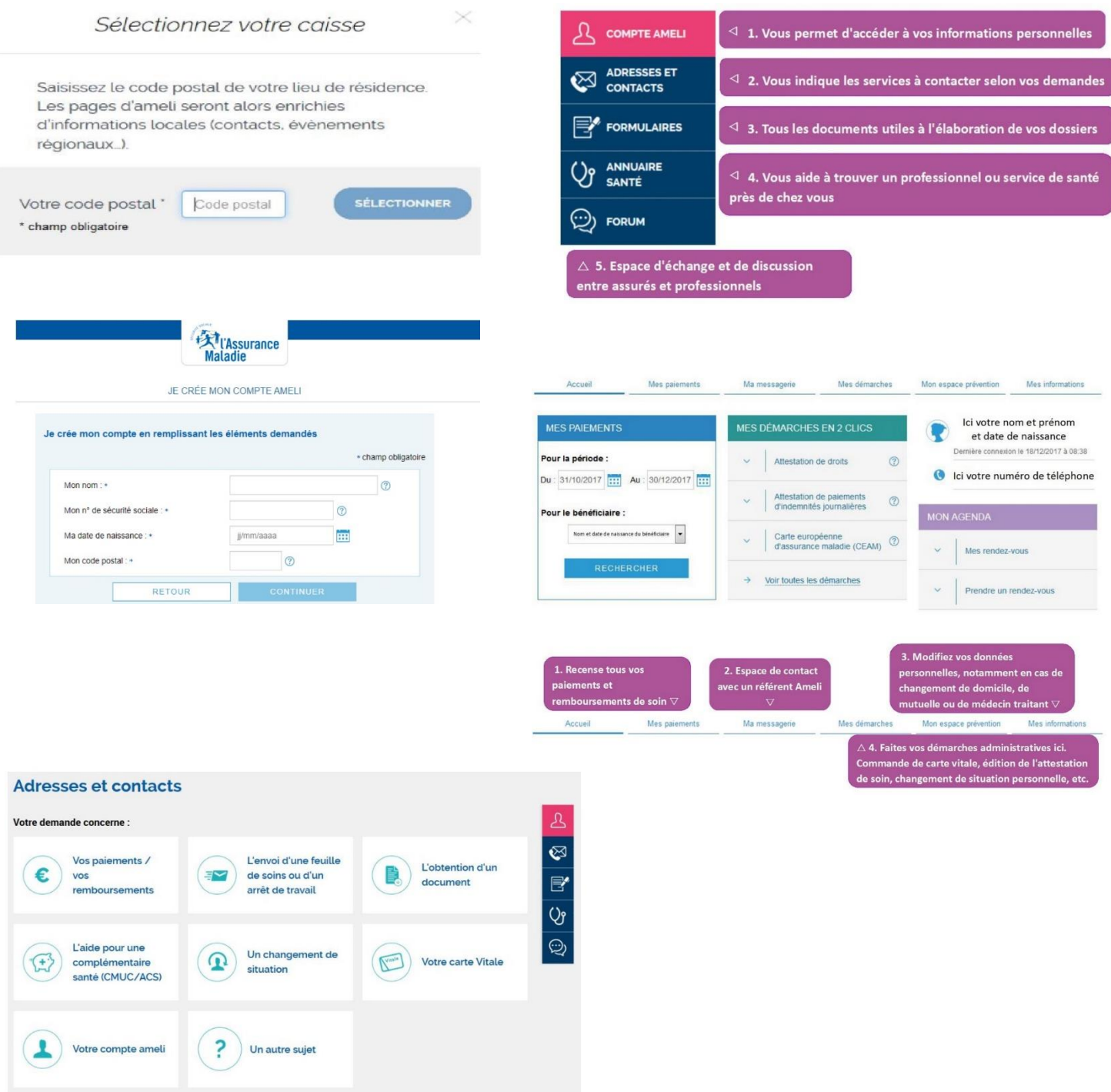

#### <span id="page-4-0"></span>4. Pôle Emploi : l'accès à l'emploi, formation et recrutement

Retrouvez toutes les informations pour savoir comment naviguer sur le site de **Pôle Emploi** sur : [https://cours](https://cours-informatique-gratuit.fr/tutoriels/utiliser-site-pole-emploi/)[informatique-gratuit.fr/tutoriels/utiliser-site-pole-emploi/](https://cours-informatique-gratuit.fr/tutoriels/utiliser-site-pole-emploi/)

Allez sur votre moteur de recherche et tapez « Pôle emploi » dans la barre de recherche. Sélectionnez le premier lien : <https://www.pole-emploi.fr/>

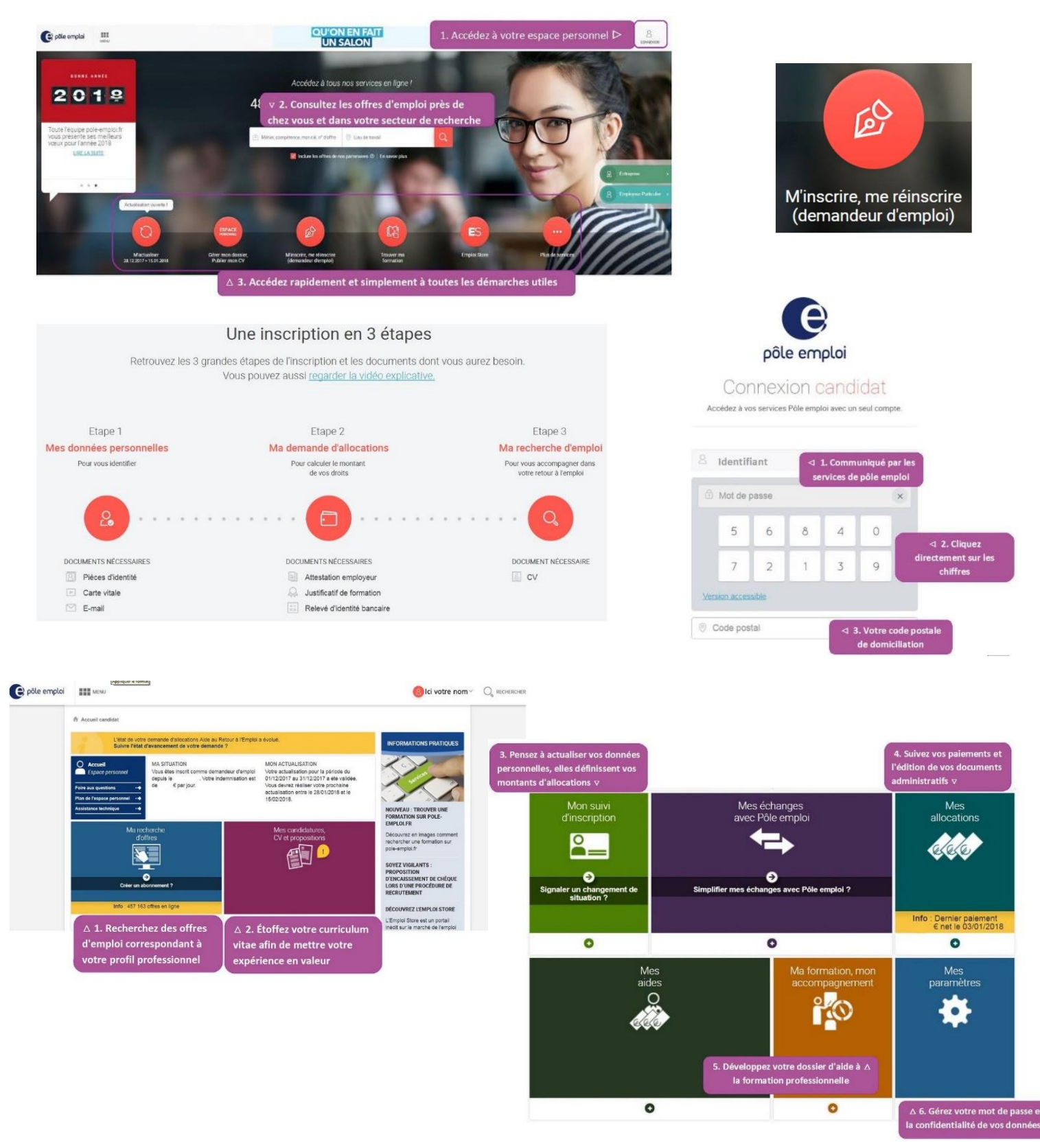

#### <span id="page-5-0"></span>5. Le service public : les démarches administratives

Retrouvez toutes les informations pour savoir comment naviguer sur le site de **service public** sur [: https://cours](https://cours-informatique-gratuit.fr/tutoriels/utiliser-site-service-public/)[informatique-gratuit.fr/tutoriels/utiliser-site-service-public/](https://cours-informatique-gratuit.fr/tutoriels/utiliser-site-service-public/)

Ce site vous permet d'avoir accès à différentes informations administratives : les papiers à conserver, la santé, la famille, la carte d'identité, le permis de conduire, la carte grise …

Allez sur votre moteur de recherche et tapez « service public » dans la barre de recherche. Sélectionnez le premier lien :<https://www.servicepublic.fr/>

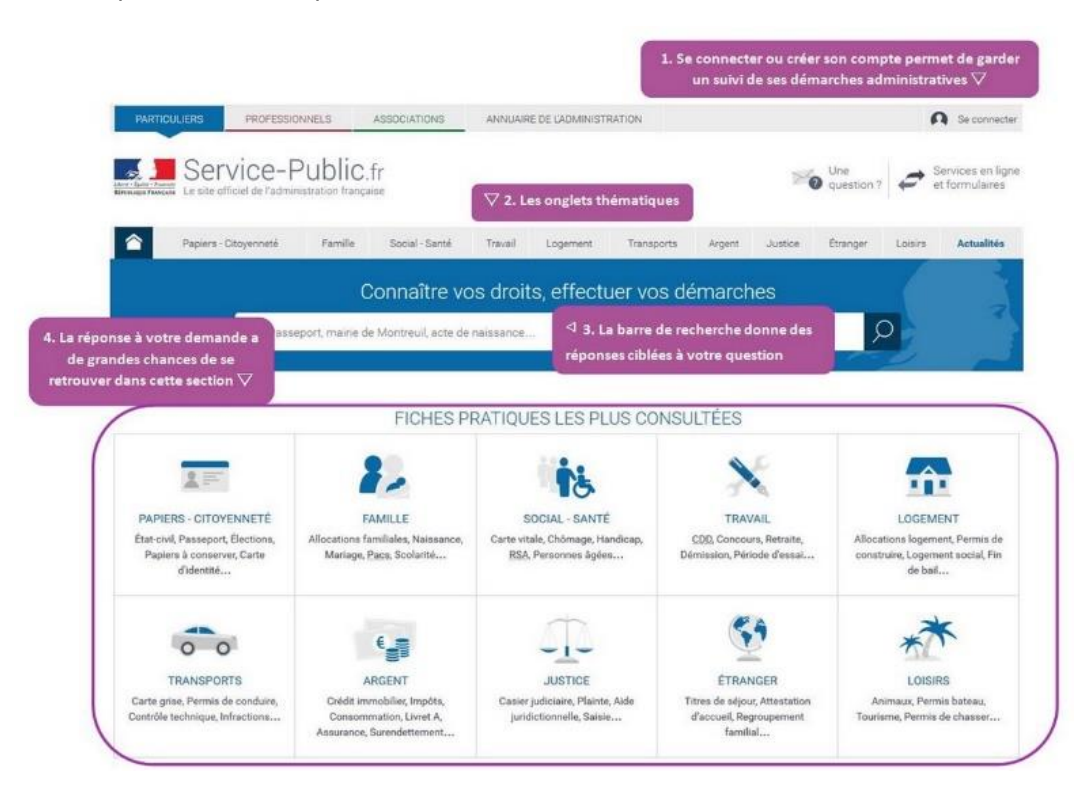

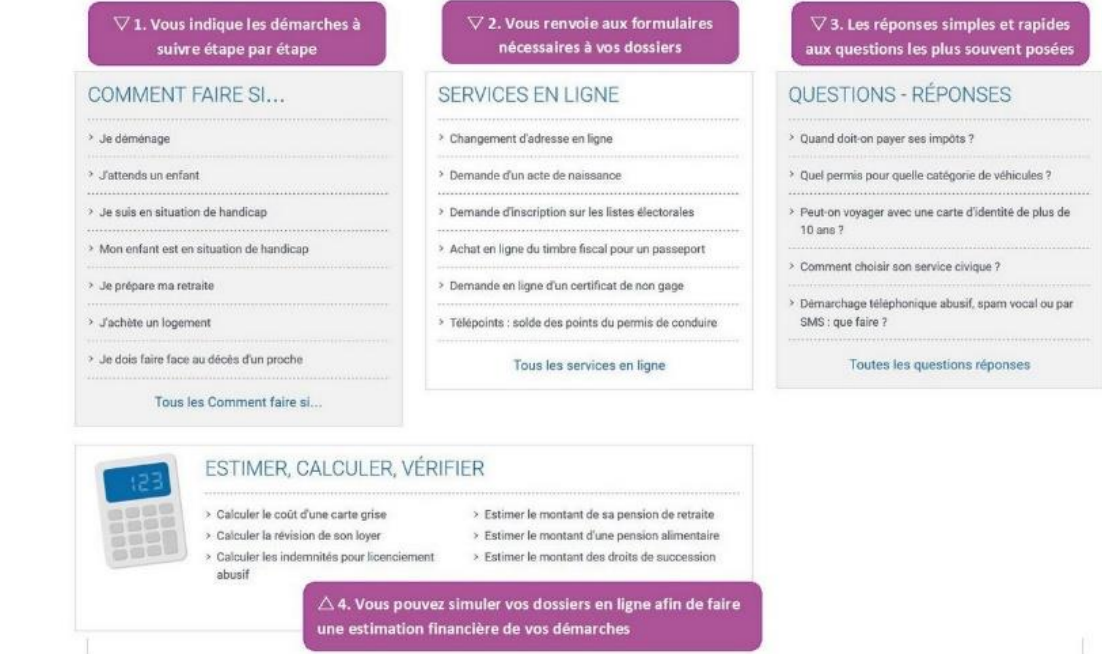

#### <span id="page-6-0"></span>6. Impot.gouv: les impôts et finances publiques

Retrouvez toutes les informations pour savoir comment naviguer sur le site d'**impot.gouv** sur : [https://cours](https://cours-informatique-gratuit.fr/tutoriels/utiliser-site-impots/)[informatique-gratuit.fr/tutoriels/utiliser-site-impots/](https://cours-informatique-gratuit.fr/tutoriels/utiliser-site-impots/)

Allez sur votre moteur de recherche et tapez « impots.gouv » dans la barre de recherche. Sélectionnez le premier lien : <https://www.impots.gouv.fr/>

Ce site vous permettra de réaliser vos déclarations, payer vos impôts, récupérer vos avis d'impôts… Pour cela, vous devez vous connecter à votre espace grâce notamment à votre numéro fiscal (sur vos déclarations).

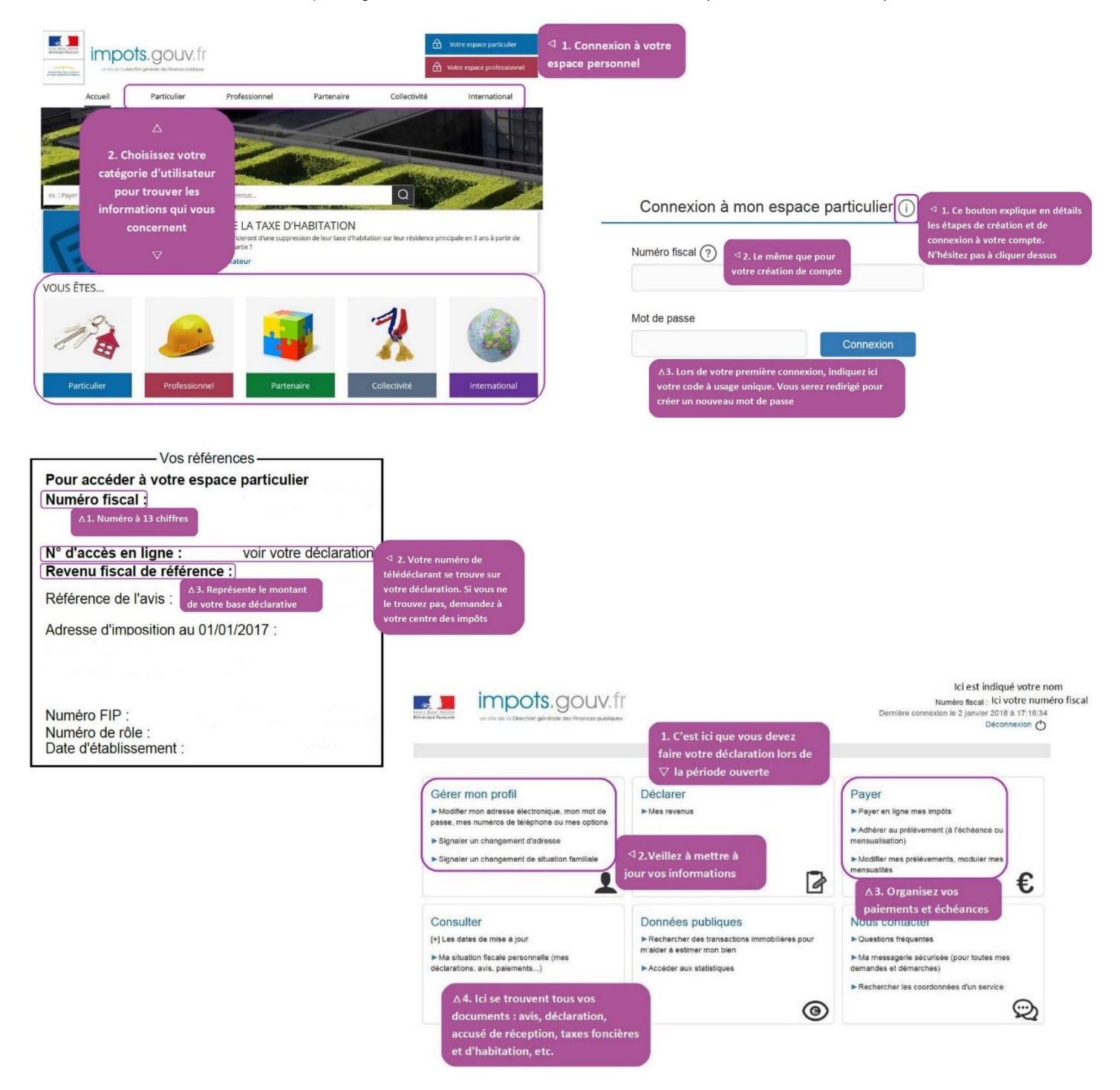

## **LES AUTRES SITES**

#### <span id="page-7-1"></span><span id="page-7-0"></span>1. Les pages jaunes et blanches

Si vous cherchez un numéro de téléphone ou des coordonnées, tapez sur la barre de recherche : Pagesjaunes et sélectionnez<https://www.pagesjaunes.fr/>

Sur la page du site, les pages jaunes vous renseigneront sur les professionnels et les pages blanches sur les particuliers

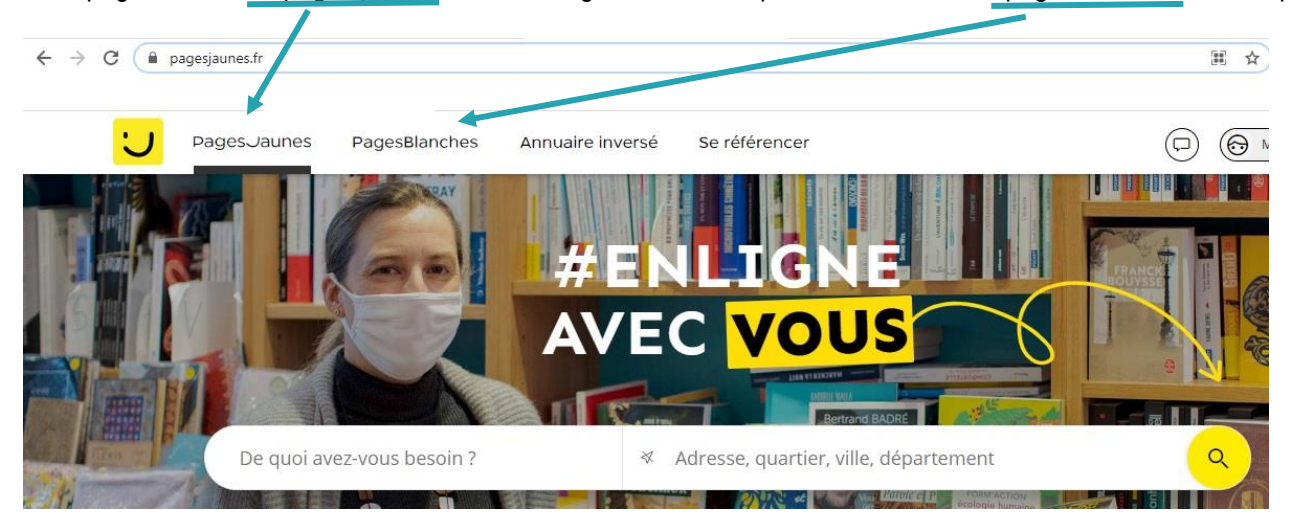

#### <span id="page-7-2"></span>2. Les banques en ligne

Aujourd'hui, toutes les banques vous proposent de consulter vos comptes en ligne. Cela signifie que vous pouvez à tout moment vérifier le solde de votre compte et les dernières opérations.

Chaque banque dispose de son site avec un accès « client » propre. Ainsi, pour y accéder, vous devez :

- Taper le nom de votre banque dans la barre de recherche de votre moteur de recherche
- Cliquer sur le lien de votre banque
- Cliquer sur l'espace « Comptes », « Mes comptes », « Espace client » ….
- Indiquer vos identifiants : ces derniers vous sont transmis par votre banque et ne doivent en aucun cas être communiqués.

L'accès à vos comptes peut-être gratuit ou payant selon l'offre dont vous bénéficiez.

N'hésitez pas à contacter votre conseiller bancaire pour plus d'informations.

#### <span id="page-8-0"></span>3. L'électricité, le gaz et l'eau

Tous les fournisseurs d'électricité, d'eau et gaz vous proposent également aujourd'hui de créer un compte en ligne. Comme pour la banque, cela vous permet d'avoir accès quand vous le souhaitez à votre contrat, à vos consommations, vos factures…

Nous vous invitons donc à vous rendre sur le site de votre / vos fournisseurs pour créer vos accès : les identifiants se trouvent souvent sur vos contrats ou factures.

Dans tous les cas, une adresse e-mail vous sera demandée.